#### 1

## LORD Technical Note

# 3DM-GX5-45<sup>™</sup>

Using a 3DM-GX5-45<sup>™</sup> with Bluetooth<sup>®</sup> RS-232 Adapters

#### Overview

The LORD S^} • ∯ \* MicroStrain<sup>®</sup> 3DM-GX5-45<sup>™</sup> GNSS Aided Inertial Navigation System combines MEMS inertial sensors, a GNSS receiver, and an Auto-Adaptive Extended Kalman Filter to generate position, velocity, and attitude (PVA) estimates. It is available with RS-232 and USB communication interfaces. A wireless communication interface can easily be integrated by employing off-the-shelf Bluetooth<sup>®</sup> RS-232 adapters.

The Sena Technologies, Inc. Parani<sup>TM</sup> <u>SD1000</u> is a Class 1 Bluetooth<sup>®</sup> Serial Adapter that transmits 100 meters Qup to 1000 meters with optional antennaD The SD1000 measures just 99mm long x 20mm wide x 16mm high and, when coupled with the 3DM-GX5-45<sup>TM</sup>, provides a wireless inertial sensor package with a very small footprint.

This technical note briefly describes how to connect the 3DM-GX5-45<sup>™</sup> to the Parani<sup>™</sup> serial adapter and establish communication using LORD Sensing MicroStrain<sup>®</sup> MIP<sup>™</sup> Monitor software. The reader will understand that many other approaches may be taken using different Bluetooth<sup>®</sup> devices, computer hosts (including PCs, microprocessors, SBCs, etc.), communication software and coding languages. This technical note demonstrates the basic principle. Familiarity with the 3DM-GX5-45<sup>™</sup> and MIP<sup>™</sup> Monitor software is assumed.

### Connecting the 3DM-GX5-45<sup>™</sup> and the SD1000

Two SD1000 Bluetooth<sup>®</sup> serial adapters are employed. Following the Quick Start Guide provided with the adapters:

- the two adapters were powered with their AC power supplies;
- the baud rates were set on the adapters to 115200 (the default 3DM-GX5-45<sup>™</sup> baud rate) by setting the dip switches;
- the adapters were 'paired' using the 7 step Quick Pairing method;
- one adapter was connected to a standard 9 pin serial port on a Windows<sup>®</sup> PC;
- the 3DM-GX5-45<sup>™</sup> was connected to its standard RS-232 communication/power cable (model 6212-1000);
- the AC power supply was connected to the RS-232 communication/power cable, powering the 3DM-GX5-45<sup>™</sup>;
- the RS-232 communication/power cable and the second adapter were connected using the 9 pin gender changer available with the SD1000.

#### Using with MIP<sup>™</sup> Monitor

- Launch MIP<sup>™</sup> Monitor software, and establish communication with the 3DM-GX5-45<sup>™</sup> as normal.
- Click Settings.
- Click Load Default Settings, and a confirming message box appears.
- Click OK, and the message box disappears.
- Click Settings.
- Click Save Current Settings, and a confirming message box appears.
- Click OK, and the message box disappears.
- Click Settings.
- Click Device, and the Device Setup screen will appear.
- Click the Estimation Filter tab.
- Click the Message Format sub-tab.
- Select Attitude (Euler RPY) in the drop-down.
- Select 100 Hz.

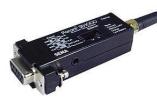

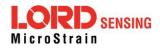

- Click the EF Aiding sub-tab.
- Select Magnetometer in the Heading Aiding drop-down.
- Click the EF Options sub-tab.
- Check the Enable Auto EF initialization checkbox.
- Click OK, and the Device Setup window disappears.
- Click View.
- Click 3D Attitude, and the 3D Attitude window appears.
- Click the blue arrow icon to start sampling.
- Rotate the 3DM-GX5-45<sup>™</sup> and the 3D model will follow.

#### Bluetooth<sup>®</sup> Throughput

Testing indicates that MIP<sup>™</sup> Monitor software will support 100 Hz sampling of the 3DM-GX4-45<sup>™</sup> via the Bluetooth<sup>®</sup> RS-232 connection, as shown above. Faster sampling rates and/or larger data packet sizes will likely cause data drop-outs due to Bluetooth<sup>®</sup> bandwidth issues, operating system interrupts, timeouts, etc. Performance may potentially be improved by programming techniques for those users writing their own applications, or by the use of other Bluetooth<sup>®</sup> equipment.

#### Support

LORD Sensing MicroStrain<sup>®</sup> support engineers are always available to expand on this subject and support you in any way we can.

Copyright © 2017 LORD Corporation This document is subject to change without notice. 8401-0081 rev 000 LORD Corporation LORD SENSING MicroStrain<sup>®</sup> 459 Hurricane Lane, Suite 102 Williston, VT 05495 USA www.microstrain.com

ph: 800-449-3878 fax:802-863-4093 sensing support@lord.com sensing sales@lord.com

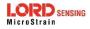